Androidのテザリング設定方法

# Android テザリングの設定方法

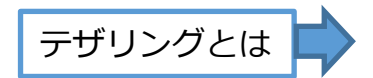

テザリングとは、スマートフォンの通信機能を利用して、パソコンやタブレット端末、 ゲーム機器などをインターネットに接続することです。 接続方法にWi-Fi接続、Bluetooth接続、USB接続があります。

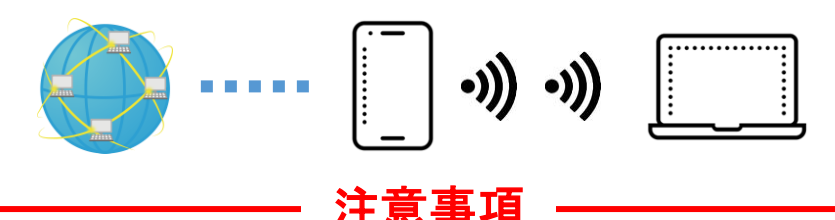

- テザリングの使用にあたっては、有料の契約が必要な場合があります。
- テザリングを使用すると通信利用が極端に増えますので、別途通信料が発生する場合があ ります。
- テザリングを使用すると通信料が増大するため、スマートフォンの契約内容によっては通 信データ量を使いきってしまい、通信速度が極端に遅くなることがあります。
- テザリングを使用すると、スマートフォンのバッテリーの消費が早くなることがあります。

### **Android テザリングの設定**

※お使いの機種やOSのバージョンにより、画面や操作方法が異なる場合があります。

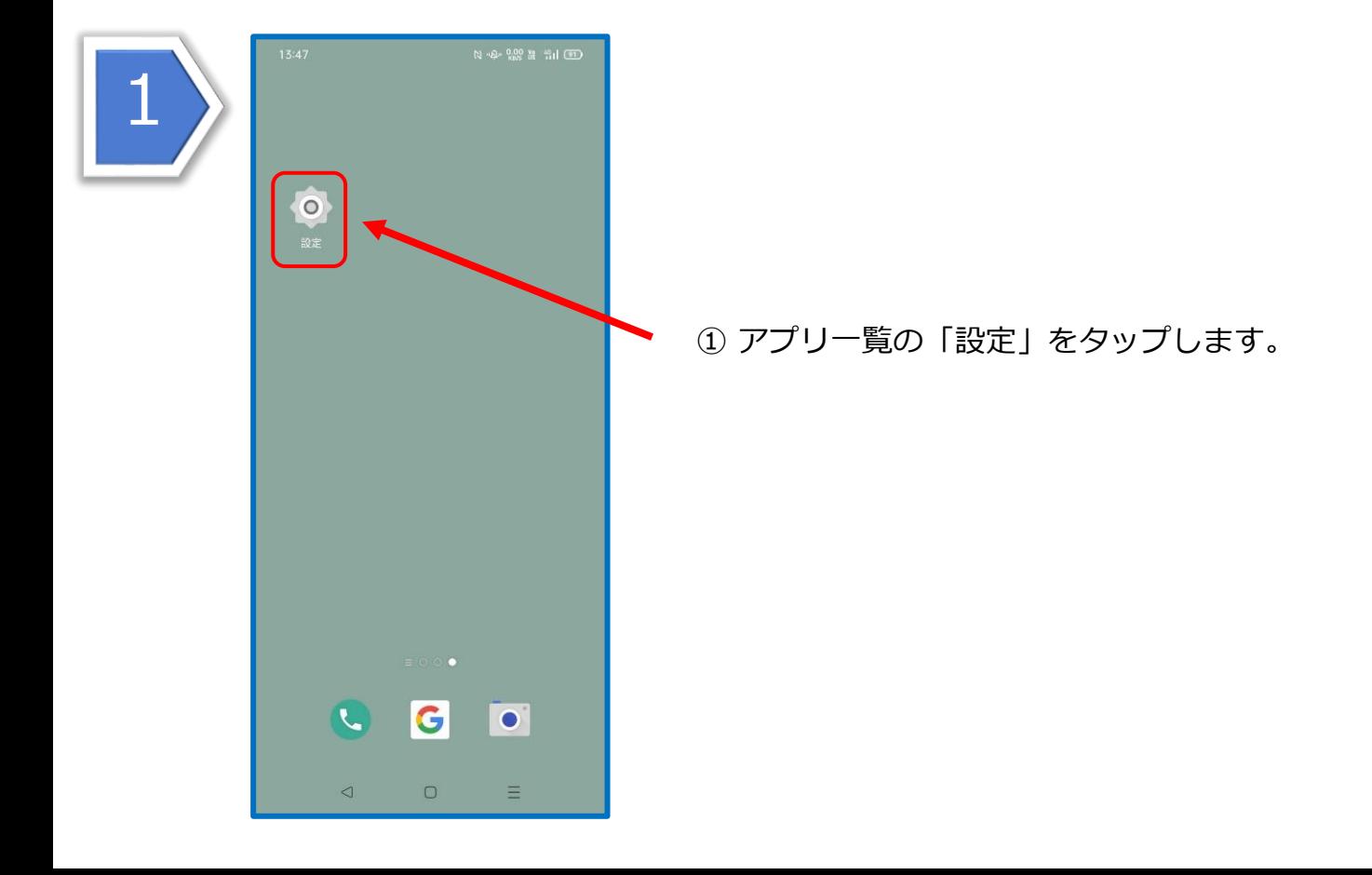

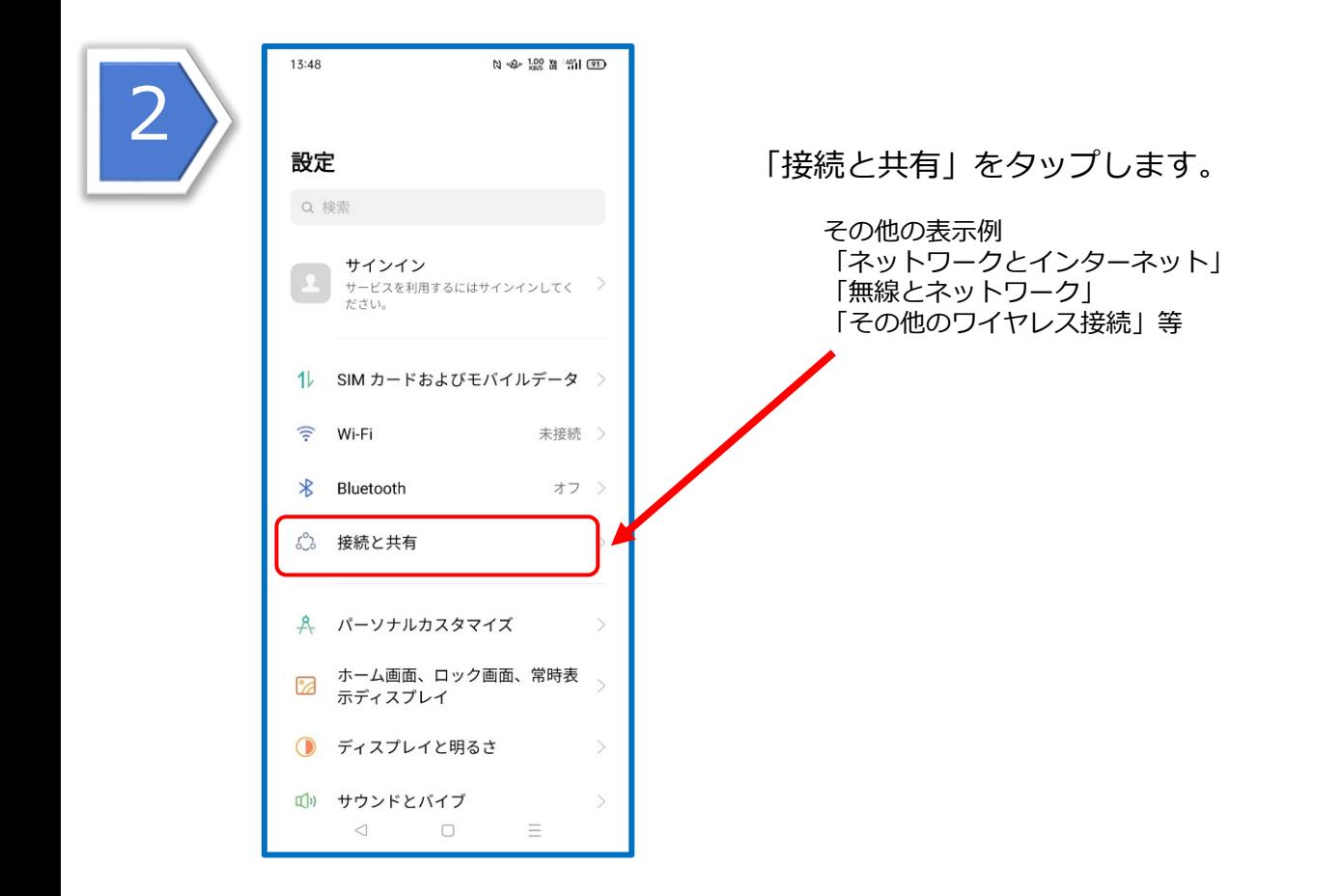

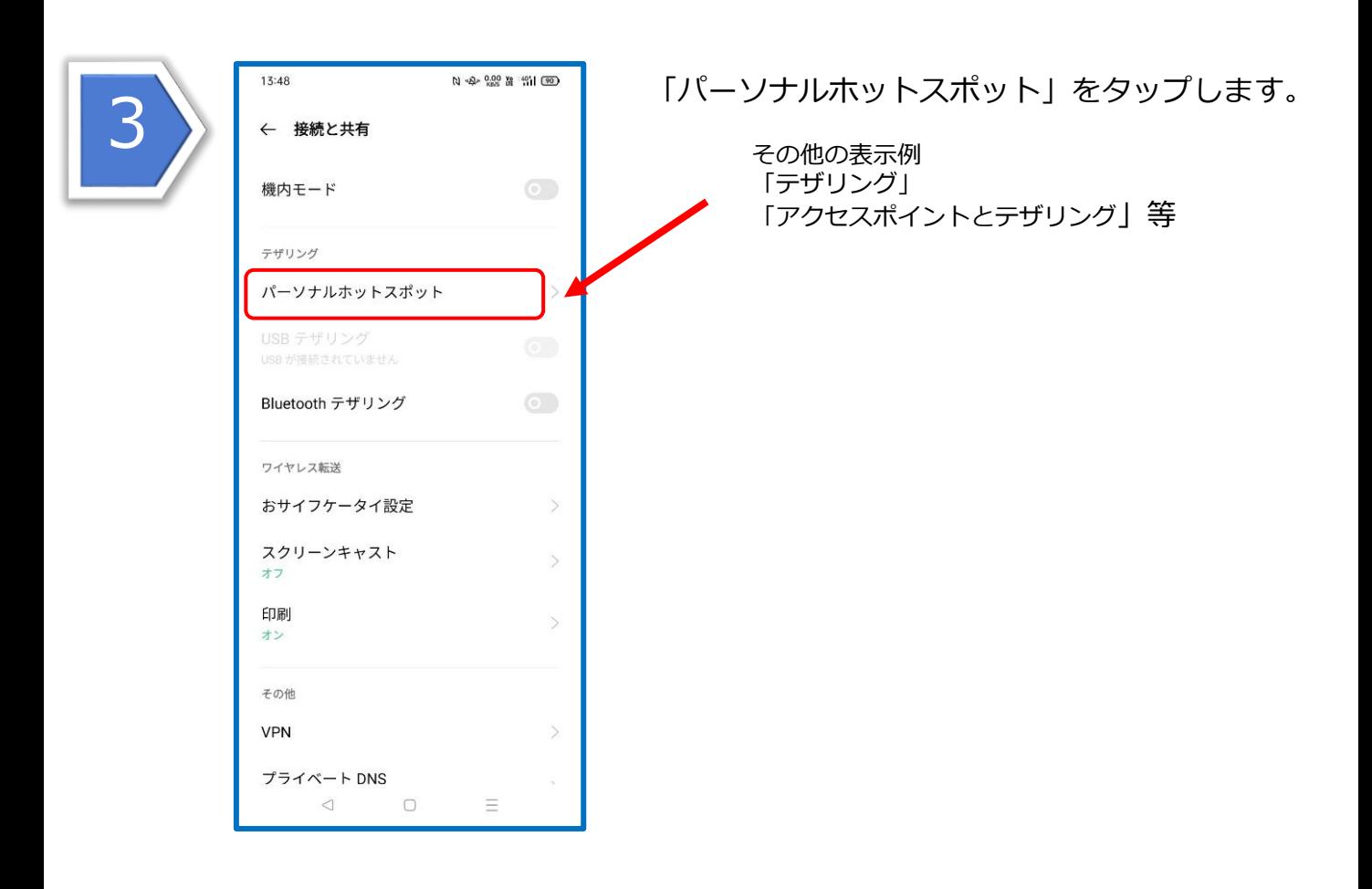

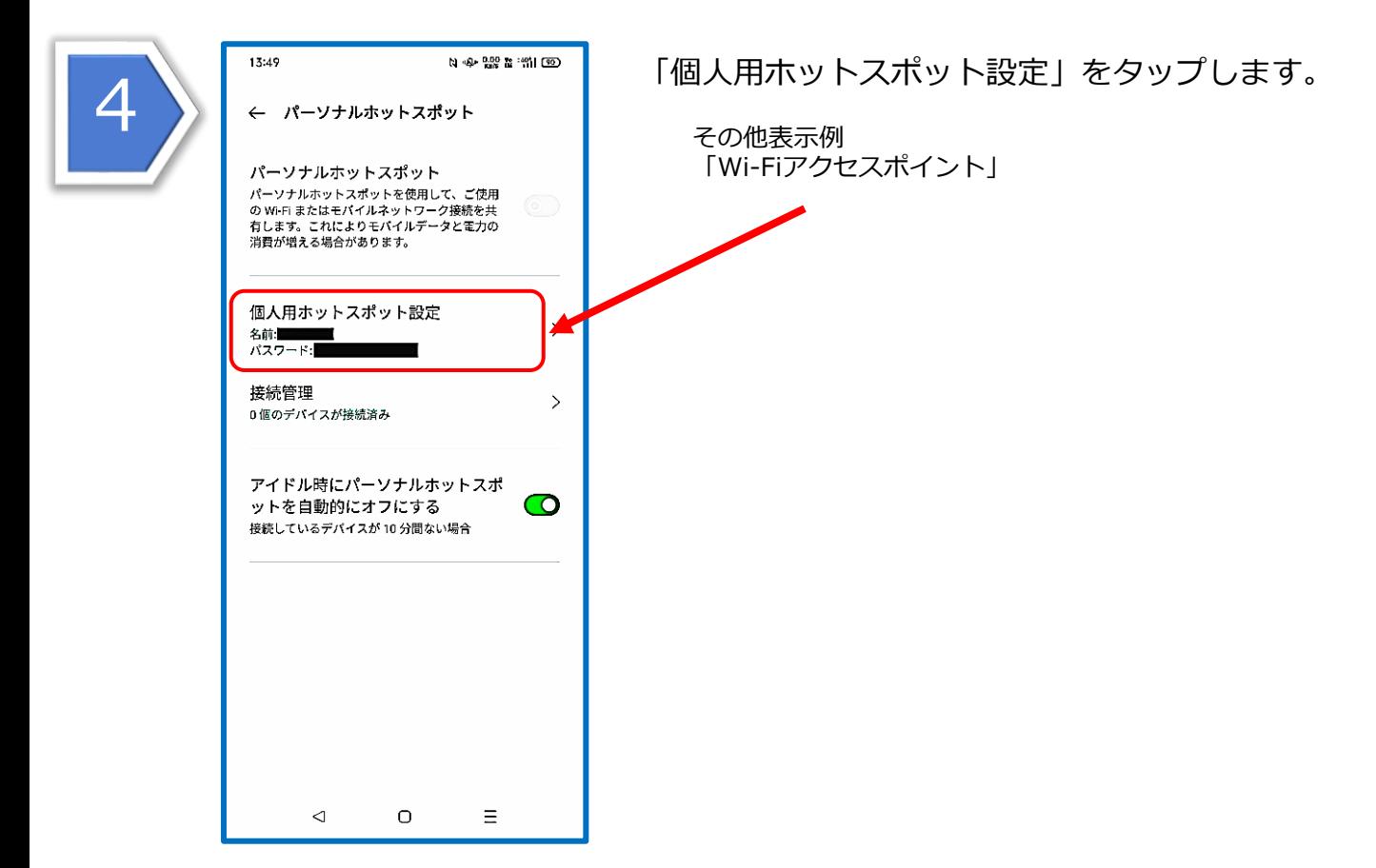

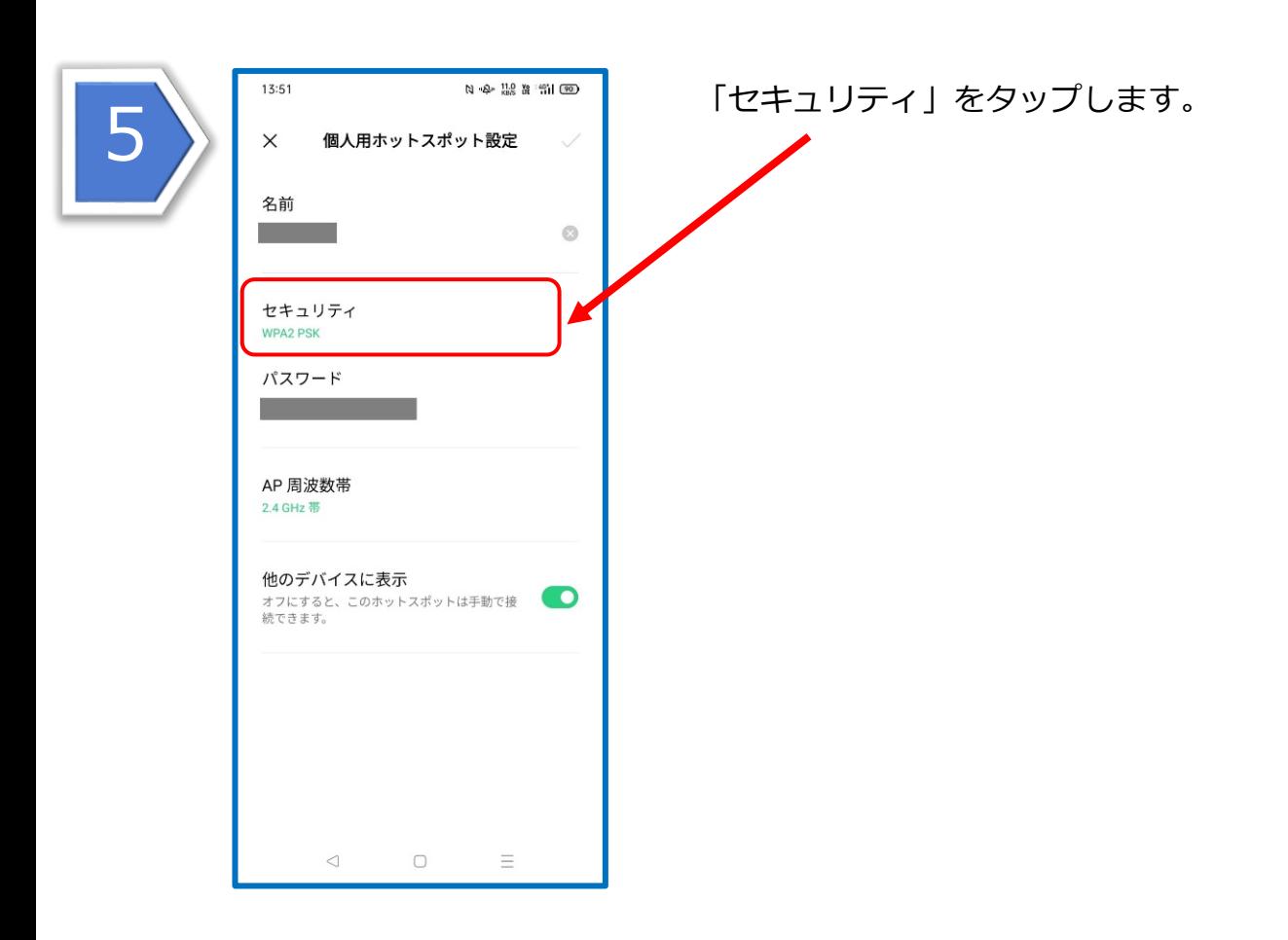

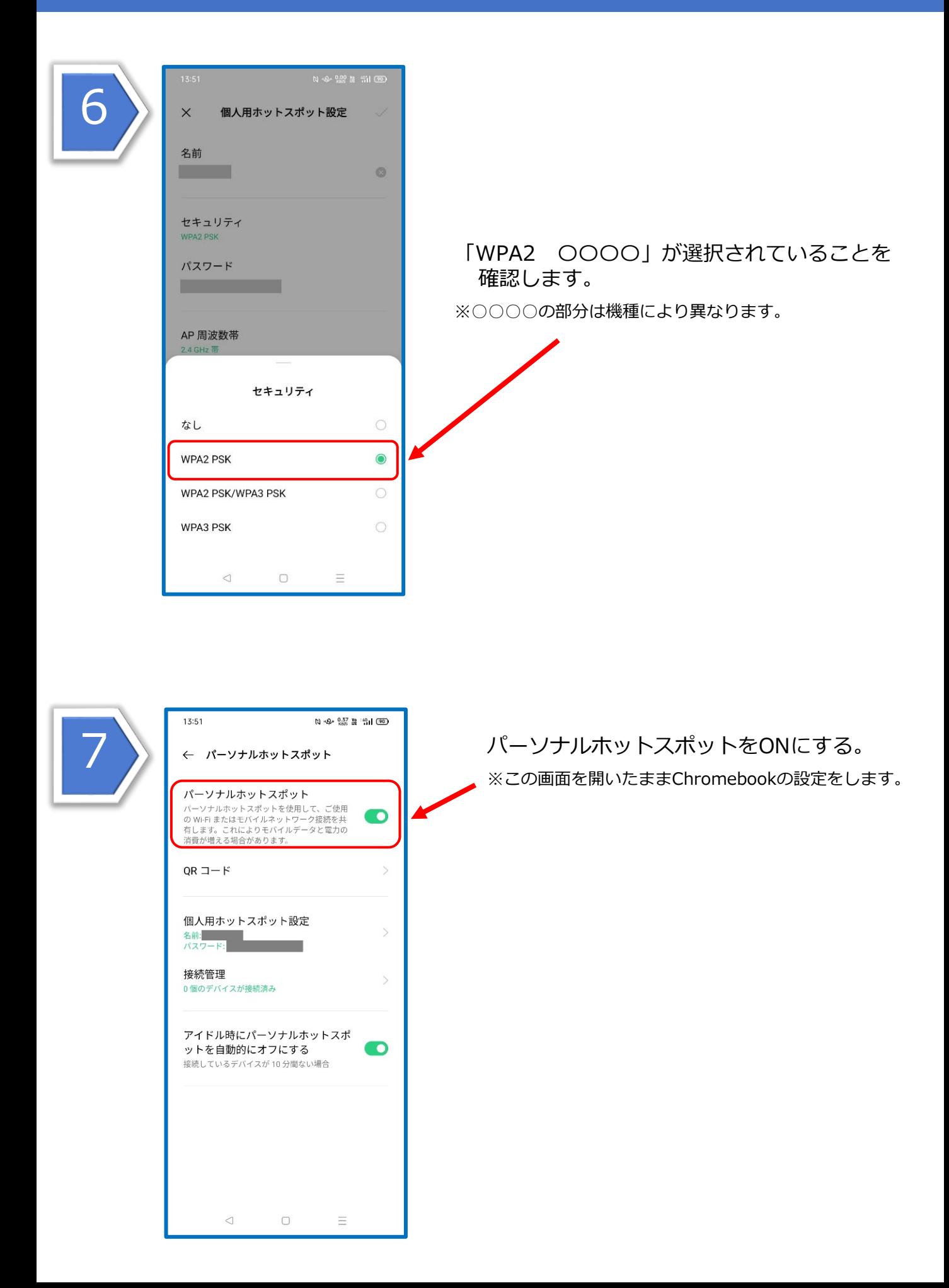

## **Chromebook テザリング(Wi-Fi接続)方法**

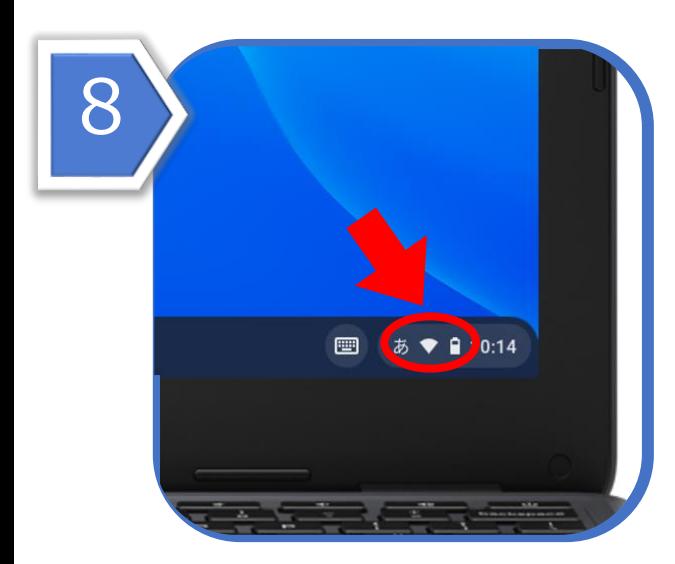

Chromebookを起動して、画面右下のWi-Fiの マークをタップします。

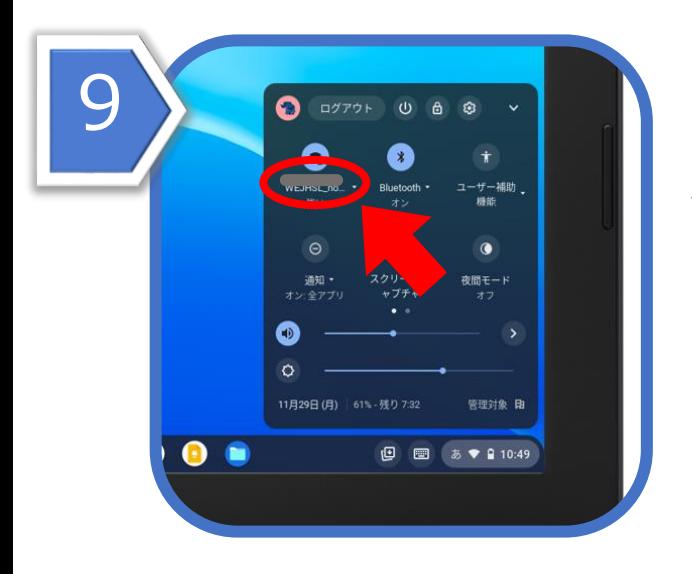

#### 出てきたウインドウのまるいWi-Fiのマークの 下のWi-Fi名(SSID)をタップします。

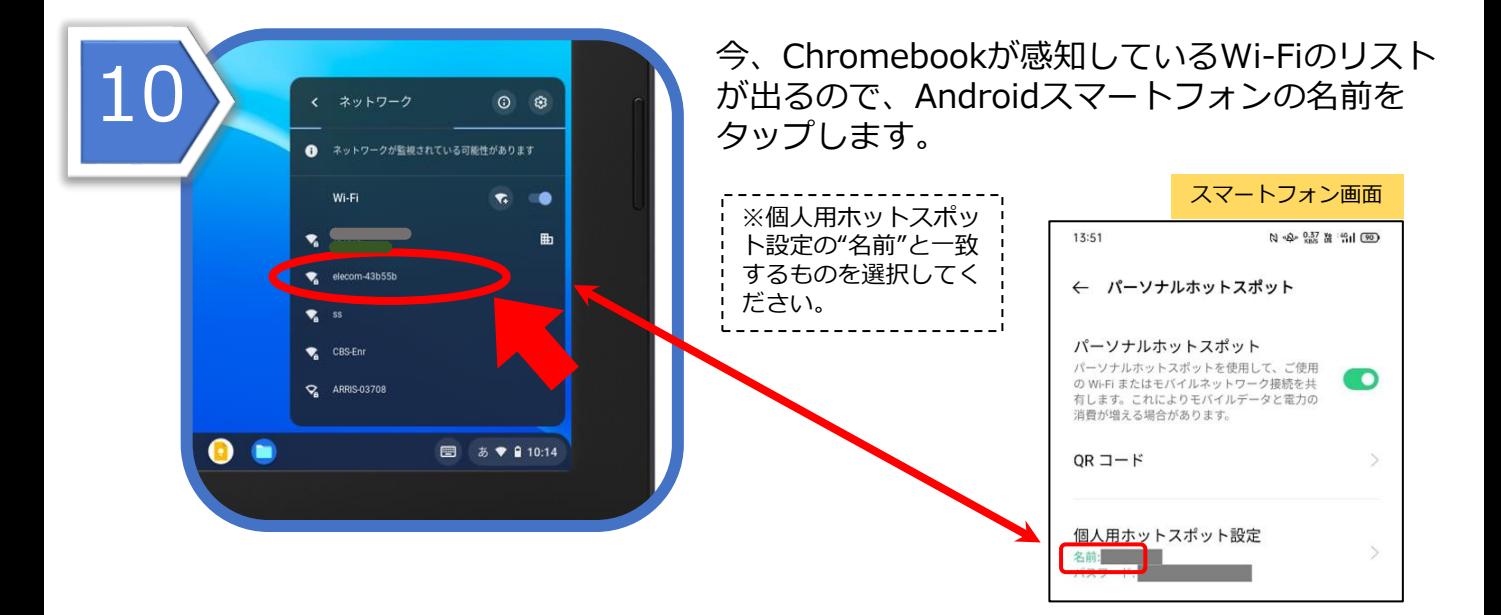

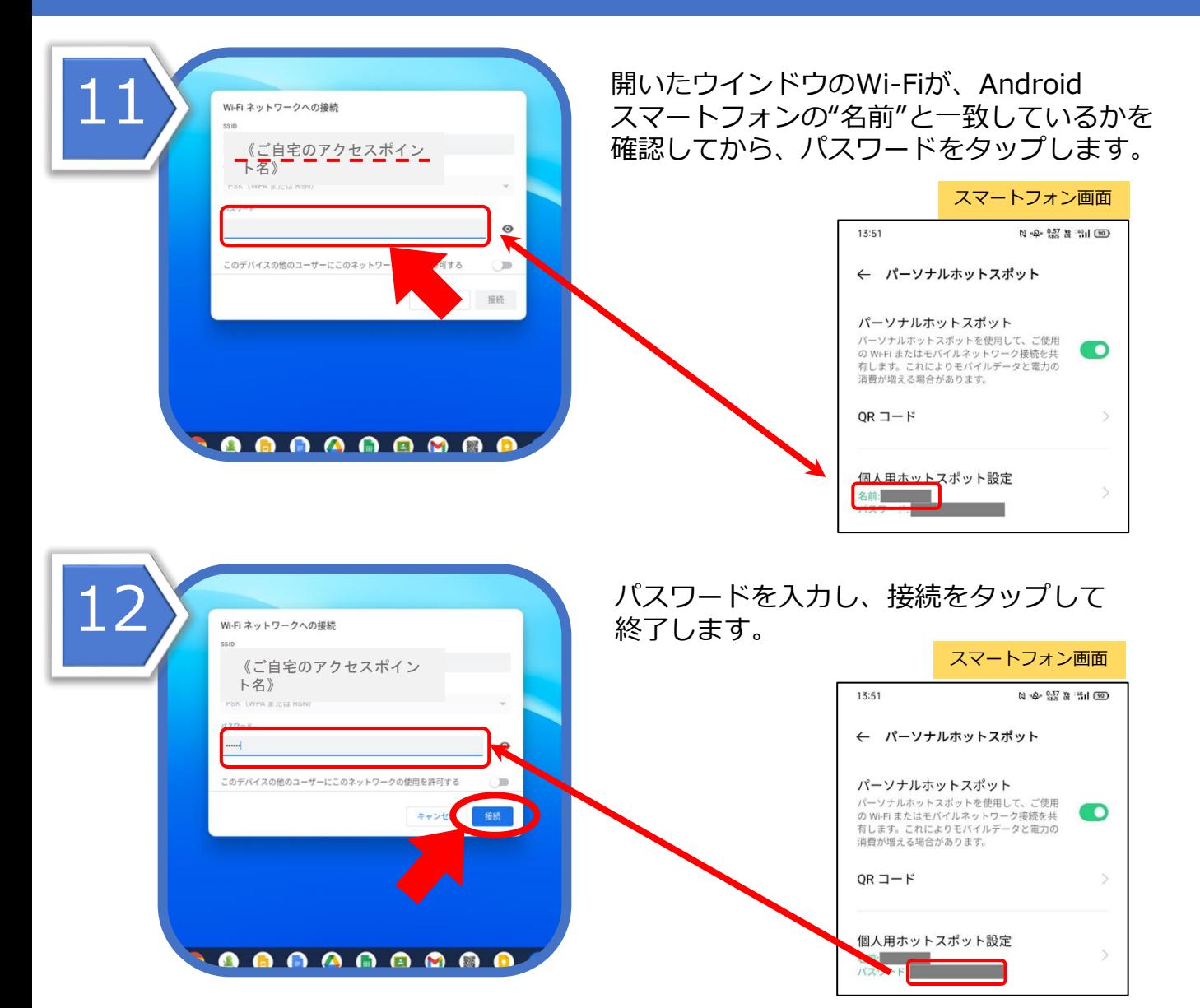

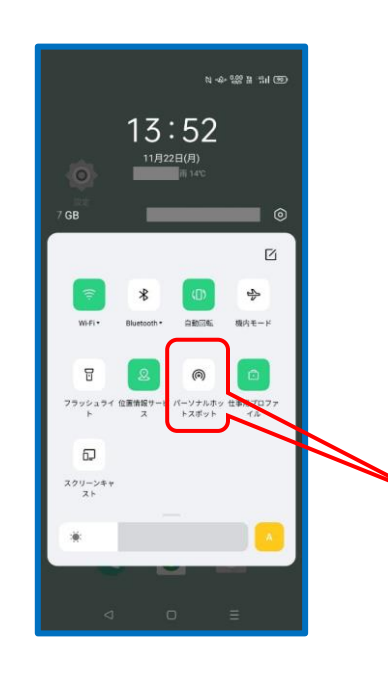

### **注意事項**

通信料の使い過ぎといった問題を回避するために、 使用後は設定を無効にしておきましょう。

①画面の上端から下方向にスワイプします。

②「クイック設定パネル」が表示されます。 ※表示されるアイコンは機種によって異なります。

③【パーソナルホットスポット】をタップします。

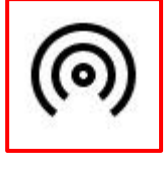

パーソナルホットスポット (テザリング)アイコン